### ahaha **CISCO**

# Telefone IP sem fios Cisco 8821 e 8821-EX Manual de iniciação rápida

# O seu telefone

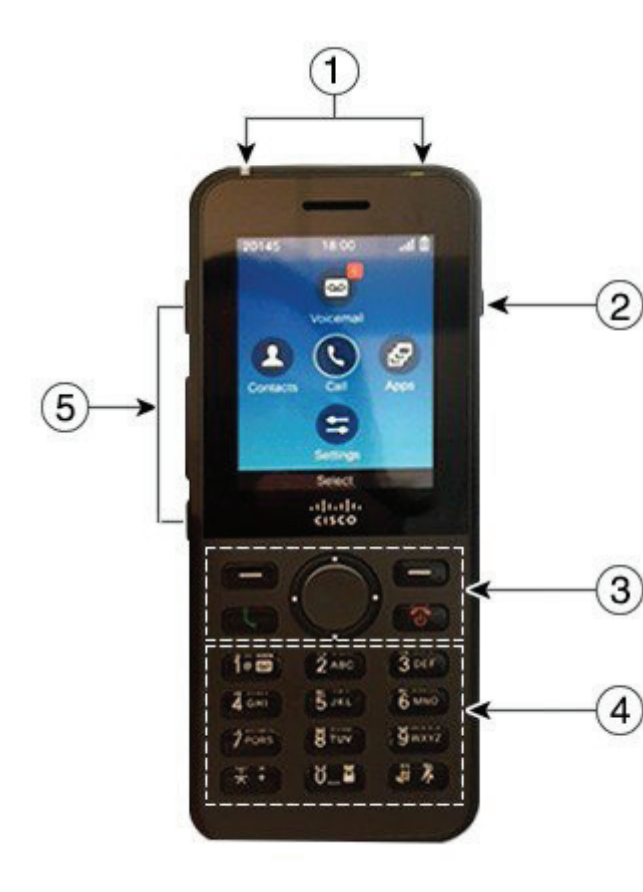

### Ligar o seu telefone

Prima continuamente o botão de **Ligar/Desligar/Terminar chamada b** até a luz LED vermelha acender.

### Desligar o seu telefone

- **1.** Prima continuamente o botão de **Ligar/Desligar/ Terminar chamada d** durante 4 segundos.
- **2.** Prima **Desligar**.

### Fazer uma chamada

- **1.** Introduza um número de telefone.
- **2.** Prima **Atender/Enviar** .

### Atender uma chamada

Prima **Atender** ou **Atender/Enviar** .

# Colocar uma chamada em espera

- **1.** Aceda à aplicação **Telefone**.
- **2.** Prima **Espera**.

### Ver as chamadas recentes

- **1.** Aceda à aplicação **Recentes**.
- **2.** Selecione **Recentes**.
- **3.** Selecione uma linha ou **Todas as recentes**.

### Transferir uma chamada para outra pessoa

- **1.** Aceda à aplicação **Telefone**.
- **2.** Prima Mais **CCC** e selecione **Transferir**
- **3.** Introduza o número para chamar ou selecione uma entrada das chamadas recentes.
- **4.** Prima **Transferir**.

# Adicionar outra pessoa a uma chamada

- **1.** Aceda à aplicação **Telefone**.
- **2.** Prima **Mais** e selecione **Conferência**.
- **3.** Efetue uma das seguintes ações.
	- • Marque um número e aguarde que a pessoa atenda.
	- Selecione uma entrada da lista de chamadas recentes e aguarde que a pessoa atenda.
	- Selecione outra chamada em espera na mesma linha.
	- • Prima a tecla de Navegação direita, selecione uma linha e selecione uma chamada em espera dessa linha.
- **4.** Prima **Intercalar.**

### Desativar o áudio

- **1.** Prima **Desativar som** .
- **2.** Prima **Desativar som** novamente para desativar a opção.

### Efetuar uma chamada com um auricular

- **1.** Aceda à aplicação **Telefone**.
- **2.** Selecione uma linha.
- **3.** Introduza um número de telefone.
- **4.** Prima **Atender/Enviar** .
- **1.** Luz (LED) indicadora e porta para auricular
- **2.** Botão de altifalante
- **3.** Teclas de função, conjunto de navegação e botões de controlo de chamadas
- **4.** Teclado
- **5.** Botões do lado esquerdo

### Efetuar uma chamada com um auricular

- **1.** Mantenha premido **[1]** para ativar o altifalante.
- **2.** Marque o número de telefone.
- **3.** Prima **Atender/Enviar para efetuar a chamada.**
- Mantenha premido **40** novamente para desativar o modo altifalante.

### Aceder ao seu serviço de correio de voz

- **1.** Mantenha premido o botão **Um (1)** .
- **2.** Siga os comandos.

### Desviar chamadas do telefone

- **1.** Aceda à aplicação **Telefone**.
- **2.** Selecione uma linha.
- **3.** Prima Mais **DC** e selecione **Desviar todas**.
- **4.** Introduza o número para receber chamadas ou selecione uma entrada da lista de chamadas recentes.

# Cancelar o desvio de chamadas do telefone

- **1.** Aceda à aplicação **Telefone**.
- **2.** Selecione a linha desviada.
- **3.** Prima **Mais** e selecione **Desviar desativado**.

# Ajustar o volume durante uma chamada

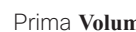

Prima **Volume baixa e para cima e para baixo para** 

ajustar o volume durante uma chamada.

### Ajustar o volume do toque do telefone

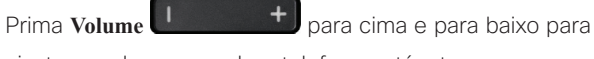

ajustar o volume quando o telefone está a tocar.

### Alterar o som do toque

- **1.** Aceda à aplicação **Definições.**
- **2.** Selecione **Definições do telefone > Sons > Toque**
- **3.** Selecione uma linha.
- **4.** Realce um toque.
- **5.** Prima **Tocar** para ouvir o toque.
- **6.** Prima **Selecionar** para utilizar o toque

# Ajustar o brilho do ecrã

- **1.** Aceda à aplicação **Definições.**
- **2.** Selecione **Definições do telefone > Ecrã > Brilho**
- **3.** Utilize as teclas das setas do conjunto de Navegação para ajustar o brilho.
- **4.** Prima **Guardar**.

### Alterar o tamanho do tipo de letra

- **1.** Aceda à aplicação **Definições.**
- **2.** Selecione **Definições do telefone > Ecrã > Tamanho do tipo de letra**
- **3.** Selecione a definição desejada.

### Alterar o limite de tempo do ecrã

- **1.** Aceda à aplicação **Definições.**
- **2.** Selecione **Definições do telefone > Ecrã > Suspensão.**
- **3.** Selecione o tempo desejado.

## Carregar a bateria com a fonte de alimentação CA

- **1.** Ligue o cabo USB, na parte inferior do telefone, com os pinos alinhados.
- **2.** Ligue o cabo USB ao transformador.
- **3.** Ligue o transformador a uma tomada eléctrica.

### Manual do utilizador

Veja o Manual do utilizador na íntegra em [http://www.cisco.](http://www.cisco.com/c/en/us/support/collaboration-endpoints/unified-ip-phone-8800-series/tsd-products-support-translated-end-user-guides-list.html) [com/c/en/us/support/collaboration-endpoints/unified-ip](http://www.cisco.com/c/en/us/support/collaboration-endpoints/unified-ip-phone-8800-series/tsd-products-support-translated-end-user-guides-list.html)[phone-8800-series/tsd-products-support-translated-end](http://www.cisco.com/c/en/us/support/collaboration-endpoints/unified-ip-phone-8800-series/tsd-products-support-translated-end-user-guides-list.html)[user-guides-list.html.](http://www.cisco.com/c/en/us/support/collaboration-endpoints/unified-ip-phone-8800-series/tsd-products-support-translated-end-user-guides-list.html)

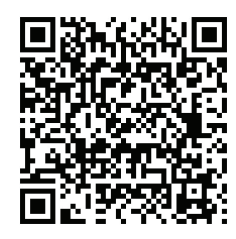

Cisco e o logótipo da Cisco são marcas comerciais ou marcas comerciais registadas da Cisco e/ou das respetivas empresas afiliadas nos EUA e noutros países. Para ver uma lista de marcas comerciais da Cisco, aceda a este URL: www.cisco.com/go/trademarks. As marcas comerciais de terceiros mencionadas são propriedade dos respetivos proprietários. A utilização do termo parceiros não implica uma relação de parceria entre a Cisco e qualquer outra empresa. (1110R)